*Ю.Г. Безимянний, доктор технічних наук (Національний авіаційний університет, Україна), В.Г. Боровик, кандидат технічних наук, В.П. Солнцев, кандидат технічних наук (Інститут проблем матеріалознавства ім. І.М. Францевича НАН України, Україна), В.О. Адаменко (Національний технічний університет України «КПІ», Україна)* 

## **КОМП'ЮТЕРНА СИСТЕМА РЕЄСТРАЦІЇ ВИПРОМІНЮВАННЯ ЗВУКУ ПІД ЧАС СПІКАННЯ МАТЕРІАЛУ**

*В роботі розглянуто використання комп'ютера в якості вимірювального стенду для реєстрації та обробки звукових хвиль, які можуть виникати в процесі спікання матеріалів. Вирішено проблему узгодження периферійних пристроїв з входом комп'ютера.* 

Процес окислення пресованих заготовок із порошкової суміші нікелю з ніобієм демонструє існування нерівноважних фазових переходів, під час яких змінюється частота та амплітуда коливань сигналів термопари, які не можна пояснити звичайною зміною температури (рис. 1). Скоріш за все вони пов'язані з утворенням хмар іонізованих газів в поровому просторі зразків. Виникнення пульсуючих хмар іонізованих газів в поровому просторі матеріалу повинно призводити до появи акустичних коливань навколишнього повітря і зразка. Великий обсяг накопичених експериментальних даних з реєстрації динаміки температурних полів в зразках порошкових матеріалів в процесах окислення та спікання, дозволяє сподіватись на принципову можливість спостерігати акустичні ефекти, що супроводжують автоколивальні теплові процеси. Реєстрація і спектральний аналіз згаданих акустичних ефектів дозволять встановити межи амплітуд деформацій і частот коливань елементів структури матеріалів в процесі синтезу та контролювати відповідні технологічні процеси. З іншого боку вони дозволять керувати цими процесами створюючи в об'ємі деталі, що спікається (синтезується), акустичні поля з заданими амплітудно-частотними параметрами за допомогою зовнішніх збуджуючих пристроїв, що, в свою чергу, дозволить отримувати матеріали з заданими характеристиками.

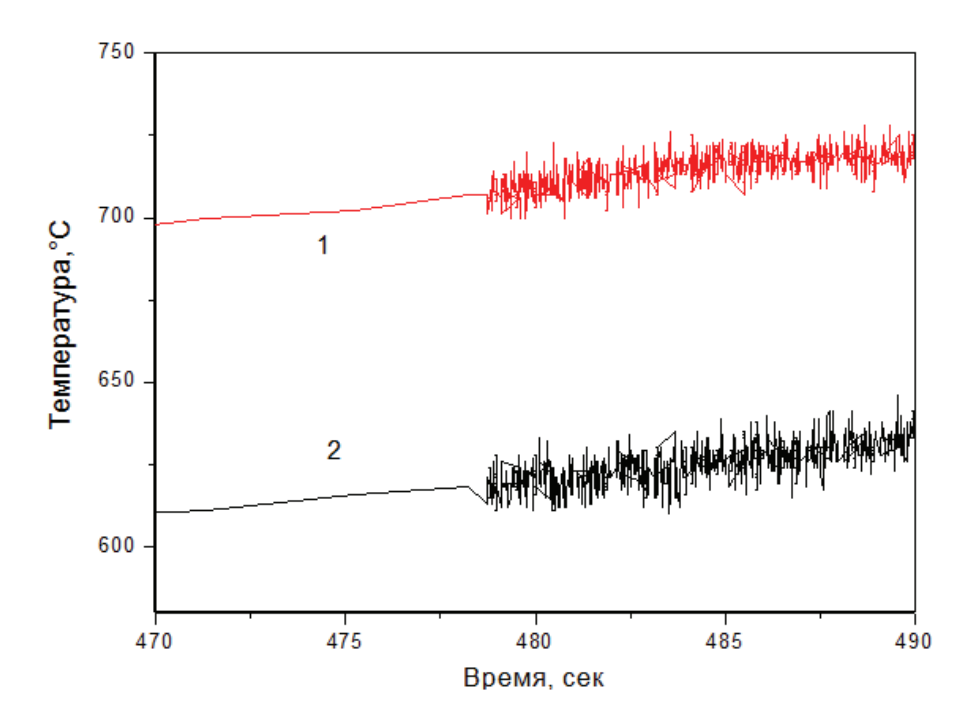

Рис. 1. Початок виникнення коливань сигналів термопар в процесі нагріву зразка

З метою спроби реєстрації згаданих акустичних коливань була зібрана дослідна установка, структурна схема якої зображена на рис. 2. Вона включає в себе зразок 1, який розташований в одному кінці кварцової трубки 2. З іншого боку в цю кварцову трубку встановлений електретний мікрофон 3, який за допомогою кабелю 4 підключено до узгоджуючого пристрою 5, та до звукової карти комп'ютера 6. Кінець кварцової трубки 2 зі зразком 1 вставлений в канал муфельної печі 6 через отвір в її дверцятах.

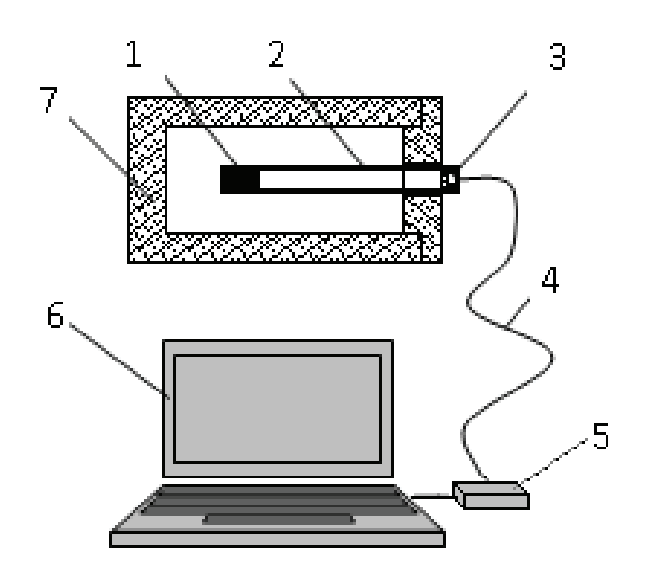

Рис. 2. Структурна схема системи реєстрації акустичного випромінювання зразка у звуковому діапазоні частот під час спікання: 1 – зразок, 2 – кварцова трубка, 3 – електретний мікрофон,

4 – кабель, 5 – узгоджуючий пристрій, 6 – комп'ютер, 7 – муфельна піч

Дана система дозволяє проаналізувати спектр в діапазоні від 20 Гц до 20кГц. При необхідності нижнє значення частоти можна зменшити незначною доробкою звукової карти комп'ютера. Верхній діапазон обмежений частотою дискретизації, яка для звукового інтерфейсу комп'ютера складає 44-48 кГц.

Електретний мікрофон має імпеданс ємнісного характеру в межах 10 пФ, тому його необхідно підключати до підсилювача з високим вхідним опором, а в конструкцію більшості мікрофонів входить попередній підсилювач на польовому транзисторі [1]. Такі мікрофони потребують зовнішнього джерела живлення. Типова схема ввімкнення зображена на рис. 3.

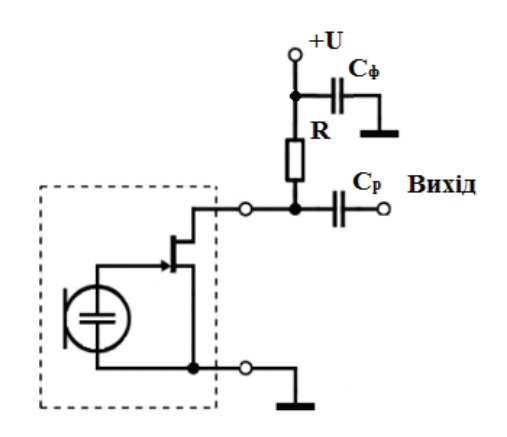

Рис. 3. Схема включення електретного мікрофону

В нашому випадку зовнішнім джерелом живлення 5 В виступає USB-порт комп'ютера. Конденсатор  $C_{\phi}$  використовується для згладжування пульсацій напруги живлення, а  $C_{p}$  – для усунення постійної складової. Ємність обох конденсаторів 4,8 мкФ, напруга не менше 10 В. Опір резистора R вибирається експериментально, в залежності від необхідної чутливості мікрофону. При напрузі живлення 5 В його опір повинен бути в межах 1 кОм.

Максимально допустима напруга на вході більшості звукових карт складає 2 В, але для коректного відображення сигналу вона повинна бути значно меншою – в межах 0,5 В. При незначному перевищенні цієї величини спостерігається типове спотворення сигналу (рис. 4).

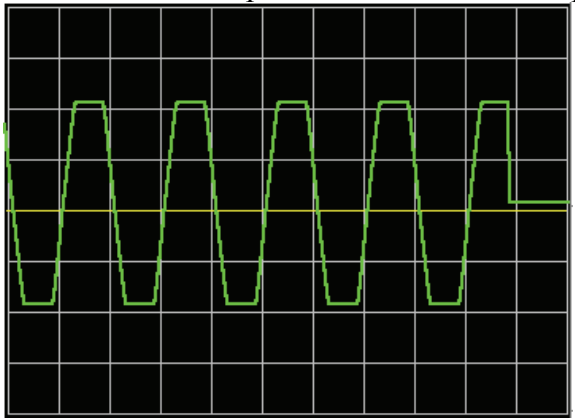

Рис. 4. Спотворення сигналу при перевищенні рекомендованого рівня вхідної напруги

Крім різної максимально допустимої вхідної напруги звукові карти мають різний вхідний опір, тому в запропонованій експериментальній установці було використано узгоджуючий пристрій, який, крім схеми живлення мікрофону, містить дільник напруги та опорні стабілітрони для захисту входу карти від перенапруги (рис. 5). Стабілітрони вибираються з напругою стабілізації не більше 2 В, наприклад КС119, що мають напругу стабілізації 1,9 В. При перевищенні допустимої напруги сигналу на вході звукової карти відбувався пробій стабілітронів і напруга не перевищить значення 1,9 В. Опір резистора R2 вибирається нижчим вхідного опору звукової карти, наприклад 20 кОм. Резистор R1 забезпечує встановлення необхідного рівня напруги і підбирається при налаштуванні.

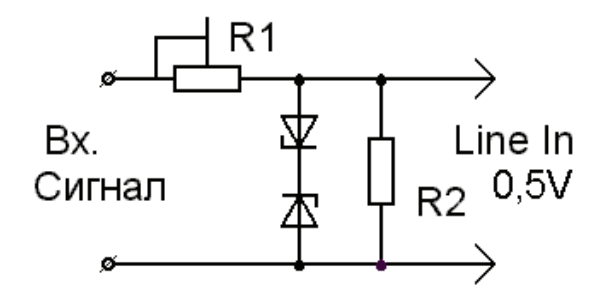

Рис. 5. Схема захисту звукової карти комп'ютера

На сьогоднішній день існує велика кількість різноманітного програмного забезпечення для використання звукової карти комп'ютера як осцилографа, частотоміра та аналізатора спектра [2]. Крім того можна використати і стандартне програмне забезпечення, яке дозволяє записати на комп'ютер сигнал з мікрофонного входу звукової карти, а вже отриманий Waveфайл можна обробити за допомогою програм САПР, наприклад MatLAB або MathCAD.

Під час експерименту було використано спеціалізовану програму для аналізу спектру SpectraLAB компанії Sound Technology, яка дозволяє проводити аналіз в трьох основних режимах: Real Time – обробка і побудова графіків в реальному часі по даним, що поступають зі звукового входу; Recorder – крім обробки в реальному часі проводиться і запис даних на

комп'ютер; Post-Processing – аналіз попередньо записаного Wave-файлу. Програма має простий, інтуїтивно зрозумілий інтерфейс (рис. 6).<br>File Edit Mode View Options Utilities Config License Window b

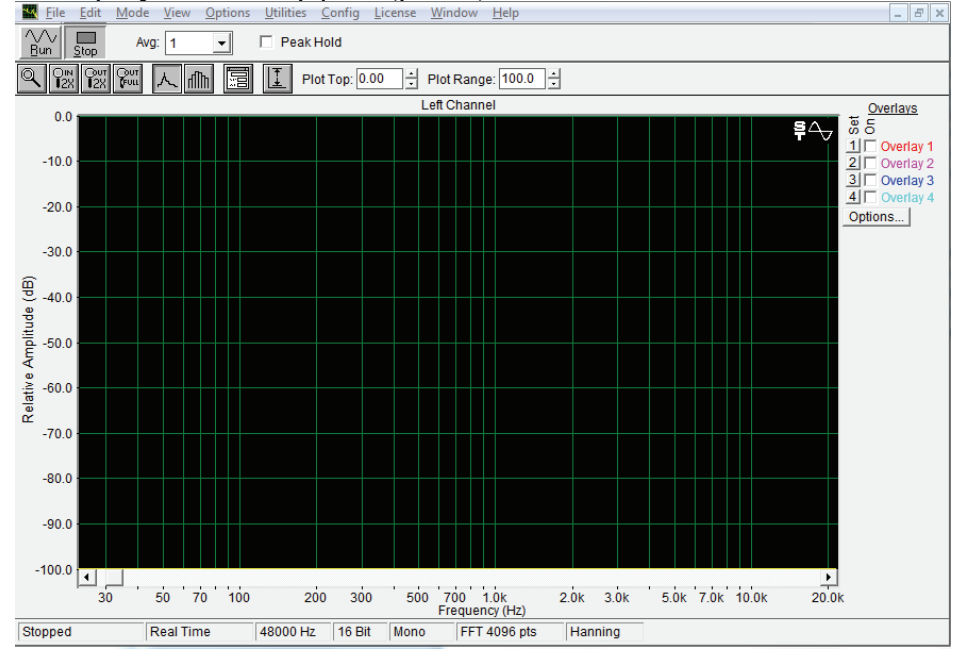

Рис. 6. Інтерфейс програми SpectraLAB

Для більш якісної роботи аналізатора доцільно виставити в налаштуваннях програми частоту дискретизації 48 кГц (замість встановленої по замовчуванню 44,1 кГц), тому що саме така частота використовується під час передачі даних сучасними AC'97-кодеками.

Налаштування експериментальної установки потрібно почати з калібрування амплітуди вимірювального сигналу. Для цього на вхід дільника подається тестовий сигнал відомої амплітуди і за допомогою резистора R1 та стандартного мікшера Windows встановлюється потрібний рівень на екрані осцилографа. Потрібно враховувати, що звуковий вхід не є повноцінним АЦП і тому достовірність передачі амплітуди в будь якому випадку не буде надто високою. Тому якщо достовірність амплітуди не важлива, то доцільніше зв'язку резистор-вбудований мікшер використати для максимального придушення власних шумів мікрофону та підсилювача. Для цього сигнал потрібно подавати вже на мікрофон і спостерігаючи спектр сигналу досягти регулюванням максимального придушення шумів.

## **Висновки**

Проведені експерименти показали, що, при окисленні зразків порошкових матеріалів, рівень акустичних сигналів, які вони випромінюють у звуковому діапазоні частот, не перевищує рівня звичайних побутових завад. Це приводить до спотворення досліджуваного сигналу. Тому практичне застосування установки передбачає використання спеціальної заглушеної акустичної камери. Це визиває суттєві незручності. Щоб запобігти цьому, в подальшому має сенс, в першу чергу, перейти на реєстрацію сигналів в ультразвуковому діапазоні частот. Так як звукова карта комп'ютера не здатна працювати в цьому діапазоні, то доцільно використовувати інші інтерфейси комп'ютера. Наприклад USB, PCI або PCI Express, що, в свою чергу, потребує розробки більш складного апаратного забезпечення.

Розроблена дослідна установка може буде використана для аналізу акустичного сигналу у звуковому діапазоні частот і при проведенні інших експериментів.

## **Список літератури**

1. *Матаев Г.Г.* Компьютерная лаборатория в вузе и школе. Учебное пособие. - М.: Горячая линия-Телеком, 2004 - 440 с.

2. *Гелль П.* Как превратить персональный компьютер в измерительный комплекс. – М.: ДМК Пресс, 1999 – 144 с.